Prosiding SNATIF Ke -2 Tahun 2015 ISBN: 978-602-1180-21-1

# **SISTEM INFORMASI PRAKTEK KLINIK PROGRAM STUDI ILMU KEPERAWATAN PADA STIKES CENDEKIA UTAMA KUDUS BERBASIS** *WEB*

**Nia Zuliyana**1\* **, Pratomo Setiaji**<sup>1</sup> **, Wiwit Agus Triyanto**<sup>1</sup> <sup>1</sup> Program Studi Sistem Informasi, Fakultas Teknik, Universitas Muria Kudus Gondangmanis, PO Box 53, Bae, Kudus 59352 \*Email: zuliyanania@yahoo.com

#### **Abstrak**

*Sistem Informasi Praktek Klinik Program Studi Ilmu Keperawatan bertujuan untuk menghasilkan suatu sistem informasi yang nantinya dapat membantu dalam mempermudah data pembagian kelompok, rumah sakit, dosen pembimbing, dosen penguji, serta memberikan informasi mengenai praktek klinik dan nilai mahasiswa. Sistem ini dirancang dengan menggunakan pemodelan dengan UML. Sedangkan bahasa pemrograman yang digunakan adalah PHP dan database MySQL. Dari hasil perancangan yang telah dilakukan menghasilkan suatu sistem, yaitu Sistem Informasi Praktek Klinik dalam bentuk aplikasi.*

*Kata kunci: praktek klinik*, *sistem informasi, web*

#### **1. PENDAHULUAN**

Pembelajaran Klinik Menurut Nursalam dan Ferry Efendi, dalam bukunya *Pendidikan dalam Keperawatan* (Hal:240) bahwa Pembelajaran Klinik merupakan fokus pengajaran yang melibatkan klien secara langsung dan menjadi "jantung" dari pendidikan keperawatan. Pada program pendidikan Ners, peserta didik dimungkinkan untuk memperoleh kesempatan praktek klinik sebanyak mungkin dan mengenal area klinik di awal pembelajaran. Untuk program spesialisasi, pembelajaran klinik merupakan inti dari pengembangan profesional. Bagaimana cara pembimbing klinik meningkatkan kualitas pengajaran dan pembelajaran dalam praktek sehari-hari.

Selama ini informasi praktek klinik pada Program Studi Ilmu Keperawatan STIKES Cendekia Utama Kudus masih disampaikan dalam bentuk cetak (*print-out*) yang ditempel pada papan pengumuman, komunikasi dari mulut ke mulut mahasiswa, maupun tanya jawab dari pengalaman mahasiswa senior. Kendala dari penyampaian informasi tersebut banyak terjadi misalnya : pengumuman yang ditempel hilang atau sobek, informasi mengenai praktek klinik keliru atau tidak benar, informasi kurang jelas atau tidak relevan dengan yang sebenarnya, dan lain sebagainya. Bagi mahasiswa terutama yang ingin mengetahui informasi mengenai persyaratan praktek klinik, waktu pelaksanaan, dosen pembimbing, dan penempatan praktek klinik masih dirasa kurang untuk mendapatkan informasi yang benar, akurat, dan terbaru. Untuk mengatasi masalahmasalah di atas maka diperlukan suatu alternatif lain dengan membuat *website* sistem informasi praktek klinik berbasis *web*.

#### **2. METODOLOGI**

Metode Pengumpulan data yang digunakan terdiri dari pemanfaatan sumber data primer dan sekunder. Sumber data primer diperoleh dengan melakukan observasi pengamatan dan pencatatan data-data praktek klinik yang selama ini dilakukan secara manual. Sumber data sekunder diperoleh dengan studi kepustakaan dan studi dokumentasi. Dalam studi kepustakaan dilakukan pencarian teori-teori yang berkaitan dengan permasalahan, sedangkan dalam studi dokumentasi dilakukan pencarian dari internet, diktat, ataupun media lainnya tentang permasalahan yang diangkat.

Metode pengembangan sistem yang diterapkan dalam perancangan Sistem Informasi Praktek Klinik adalah menggunakan model *Waterfall.* Model ini merupakan model klasik yang bersifat sistematis, berurutan dalam membangun software. Menurut Rosa A.S dan M. Shalahuddin (2011:26) menyatakan bahwa, terdapat tahap-tahap dalam model *Waterfall*, antara lain:

# **a. Analisis kebutuhan perangkat lunak**

Proses pengumpulan kebutuhan dilakukan secara intensif untuk mespesifikasikan kebutuhan perangkat lunak agar dapat dipahami perangkat lunak yang dibutuhkan oleh *user*. Spesifikasi kebutuhan perangkat lunak pada tahap ini perlu didokumentasikan. Kebutuhan perangkat lunak penelitian ini menggunakan *Xampp* dan *Dreamweaver CS5.*

# **b. Desain**

Desain perangkat lunak menggunakan *website* adalah proses multilangkah yang fokus pada desain pembuatan program perangkat lunak termasuk struktur data, arsitektur perangkat lunak, representasi antarmuka, dan prosedur pengodean. Tahap ini mentranslasi kebutuhan perangkat lunak dari tahap analisis kebutuhan ke representasi desain agar dapat diimplementasikan menjadi program pada tahap selanjutnya. Desain perangkat lunak yang dihasilkan pada tahap ini juga perlu didokumentasikan. Program praktek klinik ini menggunakan pemodelan sistem UML *(Unified Modeling Language).*

# **c. Pembuatan kode program**

Desain harus ditranslasikan ke dalam program perangkat lunak. Hasil dari tahap ini adalah program komputer sesuai dengan desain yang telah dibuat pada tahap desain. Untuk pengetikan skrip program pada aplikasi ini digunakan *Dreamweaver* sebagai editor dan menggunakan bahasa pemrograman PHP.

# **d. Pengujian**

Pengujian fokus pada perangkat lunak secara dari segi lojik dan fungsional dan memastikan bahwa semua bagian sudah diuji. Hal ini dilakukan untuk meminimalisir kesalahan (*eror)* dan memastikan keluaran yang dihasilkan sesuai dengan yang diinginkan. Dalam pengujian program ini dapat dilakukan dengan mencoba program ke beberapa orang untuk diujikan.

# **e. Pendukung (***support***) atau pemeliharaan (***maintenance***)**

Tidak menutup kemungkinan sebuah perangkat lunak mengalami perubahan ketika sudah dikirimkan ke *user.* Perubahan bisa terjadi karena adanya kesalahan yang muncul dan tidak terdeteksi pada saat pengujian atau perangkat lunak harus beradaptasi dengan lingkungan baru. Tahap pendukung atau pemeliharaan dapat mengulangi proses pengembangan mulai dari analisis spesifikasi untuk perubahan perangkat lunak yang sudah ada, tapi tidak untuk membuat perangkat.

# **3. HASIL DAN PEMBAHASAN**

Dalam pembuatan sistem informasi praktek klinik ini dibutuhkan adanya masukan berupa data yang nantinya akan diproses oleh sistem sehingga dapat memberikan informasi yang bermanfaat kepada penggunanya. Strategi dalam tahapan perancangan *website* mengacu pada perancangan berbasis obyek. Diagram *Use Case* menjelaskan aktivitas yang dilakukan oleh pengguna terhadap system. Fungsi Admin dalam *website* tersebut adalah setelah melakukan *login* ke sistem, admin dapat mengelola data dosen, dan mengelola pergantian Koordinator Praktek Klinik dan memberikan pengumuman. Fungsi Koordinator Praktek Klinik dalam *website* tersebut adalah setelah melakukan *login* ke sistem, kemudian dapat mengelola data mahasiswa, mengelola data rumah sakit, mengelola kelompok, mengelola pembagian, mengelola ujian responsi, dan mengelola nilai. Fungsi Mahasiswa setelah berhasil melakukan login terlebih dahulu yaitu dapat melihat pembagian kelompok, dosen pembimbing, penempatan rumah sakit, dosen penguji, jadwal ujian responsi, nilai praktek klinik, serta mengumpulkan laporan yang sudah ACC. Fungsi Dosen yaitu melakukan penilaian ujian praktek dan penilaian ujian responsi. Adapun perancangan diagram sistem *use case* dari sistem baru yang akan dibuat ini dapat diihat pada Gambar 1 berikut:

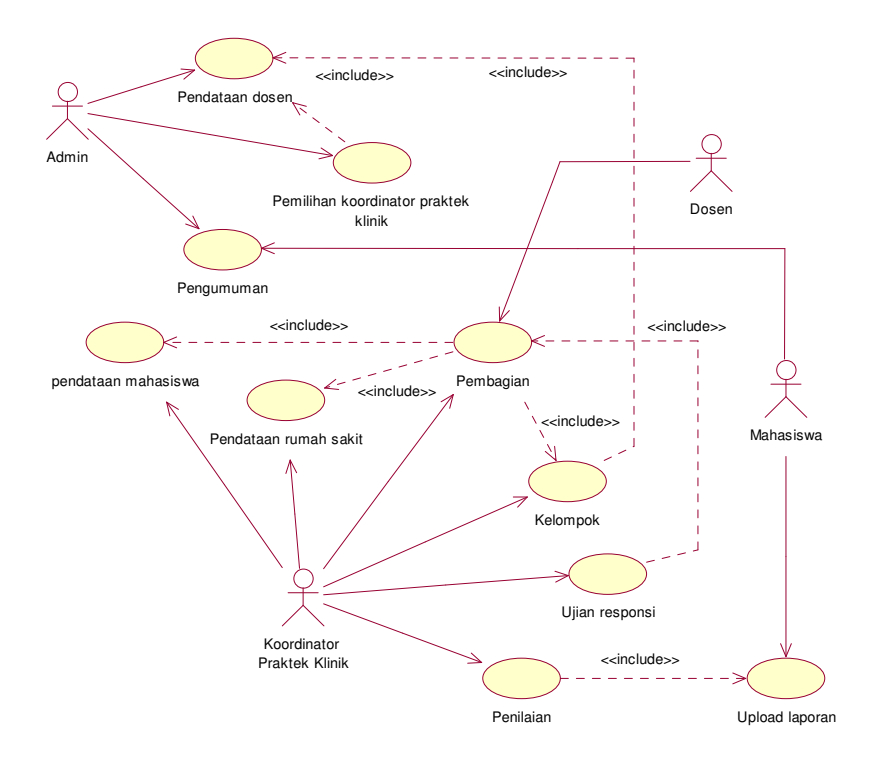

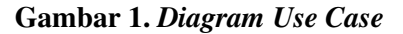

Diagram kelas atau *Class Diagram* menggambarkan struktur sistem dari segi pendefinisian kelas-kelas yang akan dibuat untuk membangun sistem. *Class diagram* dari Sistem Informasi Praktek Klinik Program Studi Ilmu Keperawatan pada STIKES Cendekia Utama Kudus Berbasis *Web* dapat dilihat pada Gambar 2 berikut:

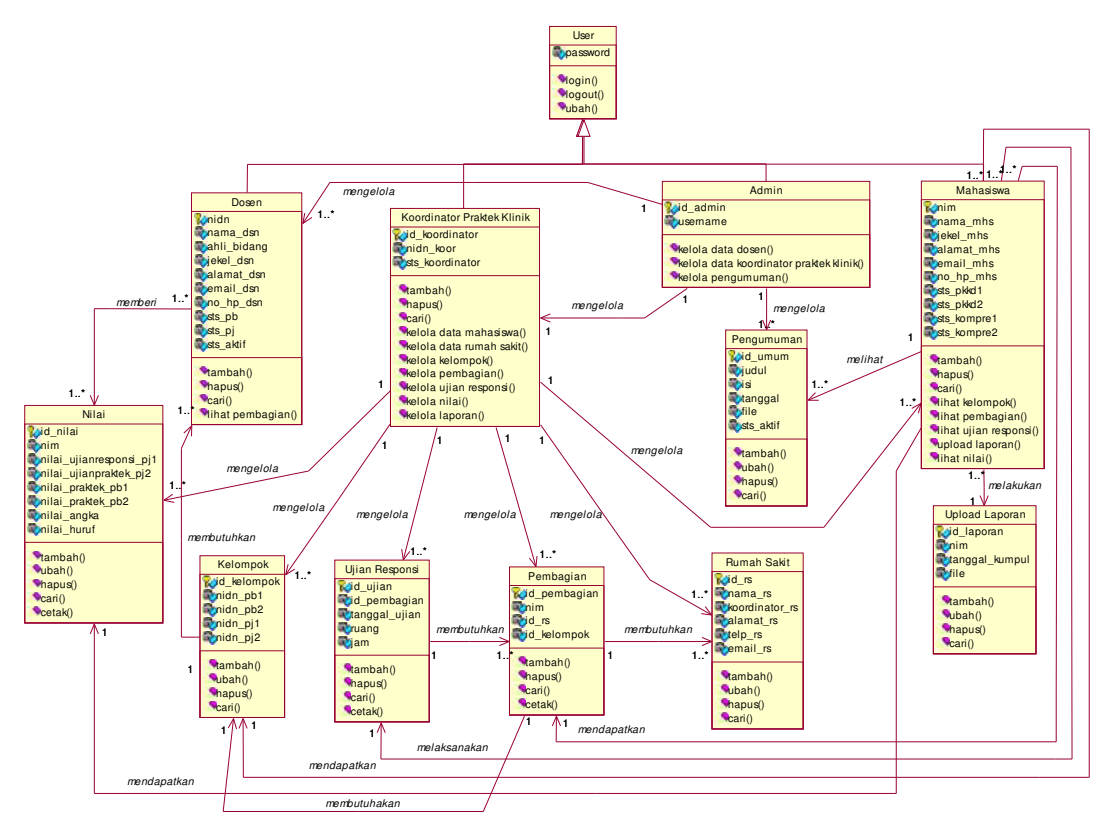

**Gambar 2.** *Diagram Class*

Pada saat pertama kali program dijalankan, akan muncul Form *Login* yang berisi tampilan untuk pengisian nama *username*, *password.*. Form ini merupakan awal antar muka mahasiswa dengan program. Tampilan dari Form *Login* adalah seperti Gambar 3 berikut:

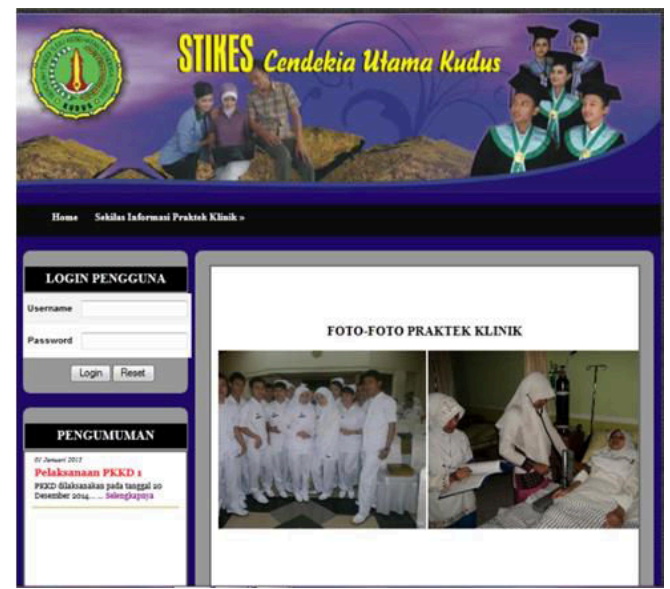

**Gambar 3. Halaman Utama Mahasiswa**

Halaman ini digunakan untuk menampilkan form tambah Dosen Pembimbing dan Penguji / Kelompok baru. Pada saat pengisian form harus diisi lengkap data yang diinputkan. Kemudian klik tombol simpan. Tampilan dari Halaman Tambah Data Dosen Pembimbing dan Penguji / Kelompok adalah seperti Gambar 4 berikut:

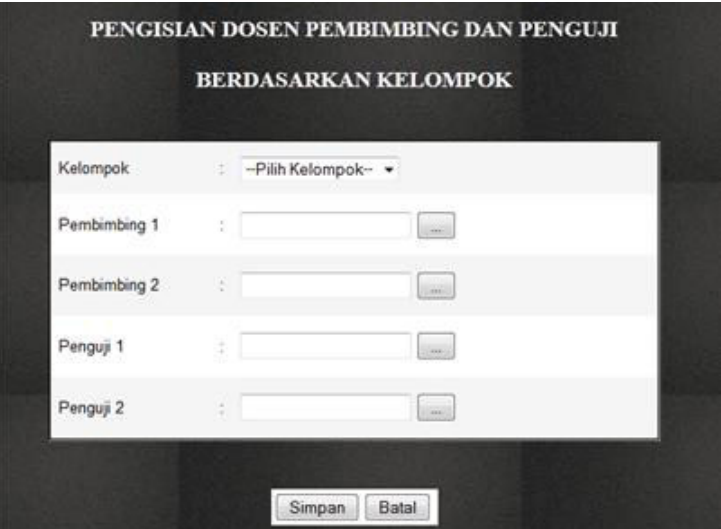

**Gambar 4. Halaman Penambahan Data Dosen Pembimbing dan Penguji / Kelompok**

Halaman ini digunakan untuk menampilkan form tambah pembagian rumah sakit. Pilih nama rumah sakit dan mahasiswa yang akan di tempatkan dirumah sakit tersebut. Kemudian klik tombol simpan. Tampilan dari Halaman Tambah Pembagian Rumah Sakit adalah seperti Gambar 5 berikut:

|         | <b>ID Rumah Sakit</b> | t          | --Pilih Rumah Sakit-- | ▼              |
|---------|-----------------------|------------|-----------------------|----------------|
| Pilihan |                       | <b>NIM</b> |                       | Nama Mahasiswa |
| F       | 2014011101            |            |                       | asih juniati   |
| п       | 2014011102            |            |                       | riana          |
|         | 2014011103            |            |                       | ibrahim        |
|         | 2014011104            |            |                       | indah          |
|         | 2014011105            |            |                       | diana          |
|         | 2014011106            |            |                       | kurnia         |
|         | 2014011107            |            |                       | tiani          |

**Gambar 5. Halaman Pembagian Rumah Sakit**

Halaman ini digunakan untuk menampilkan form tambah pembagian kelompok. Pilih nama rumah sakit dan mahasiswa yang akan dibagi. Kemudian klik tombol simpan. Tampilan dari Halaman Tambah Pembagian Kelompok adalah seperti Gambar 6 berikut:

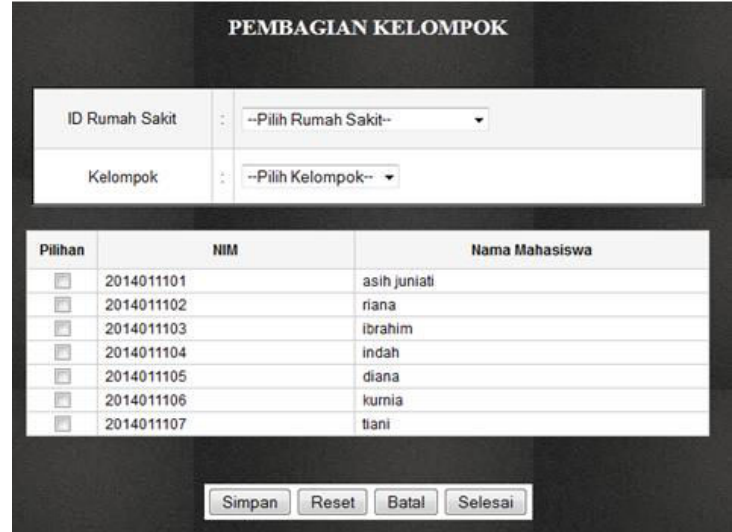

**Gambar 6. Halaman Pembagian Kelompok**

Halaman ini digunakan untuk menampilkan form tambah jadwal ujian responsi. Pada saat pengisian form harus diisi lengkap data yang diinputkan. Kemudian klik tombol simpan. Tampilan dari Halaman Tambah Data Ujian Responsi adalah seperti Gambar 7 berikut:

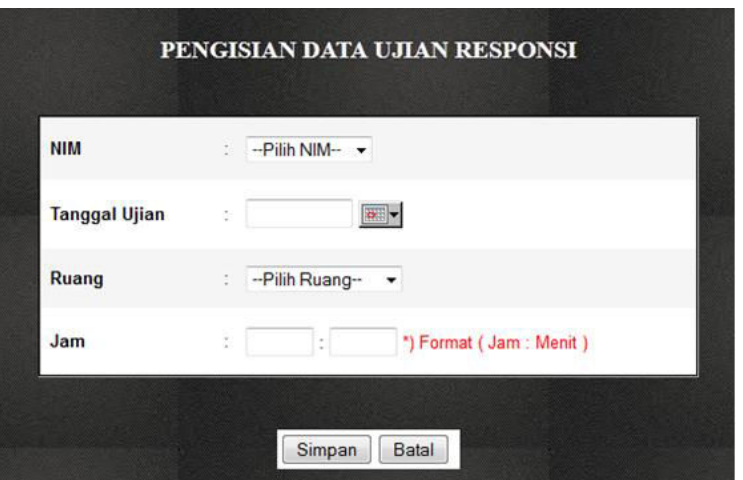

**Gambar 7. Halaman Penambahan Data Ujian**

Halaman ini digunakan untuk menampilkan form tambah laporan. Pada saat pengisian form harus diisi lengkap data yang diinputkan. Kemudian klik tombol simpan. Tampilan dari Halaman Tambah Laporan adalah seperti Gambar 8 berikut:

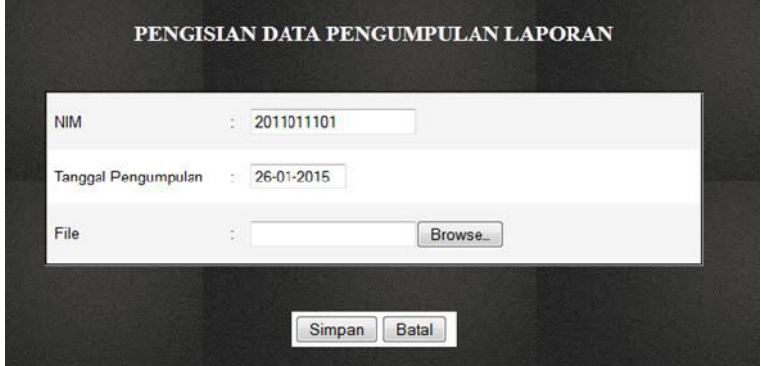

**Gambar 8. Halaman** *Upload* **Laporan**

Halaman ini digunakan untuk menampilkan form tambah nilai. Pada saat pengisian form harus diisi lengkap data yang diinputkan. Kemudian klik tombol simpan. Tampilan dari Halaman Tambah Data Nilai adalah seperti Gambar 9 berikut:

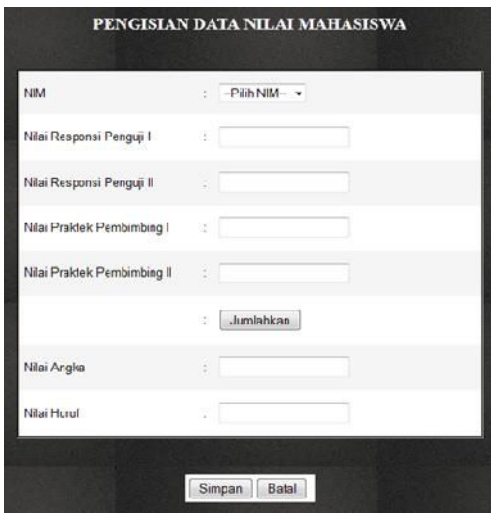

**Gambar 9. Halaman Pengisian Nilai Mahasiswa**

Tampilan *output* Laporan Data Pembagian Rumah Sakit dan Kelompok dapat dilihat pada Gambar 10.

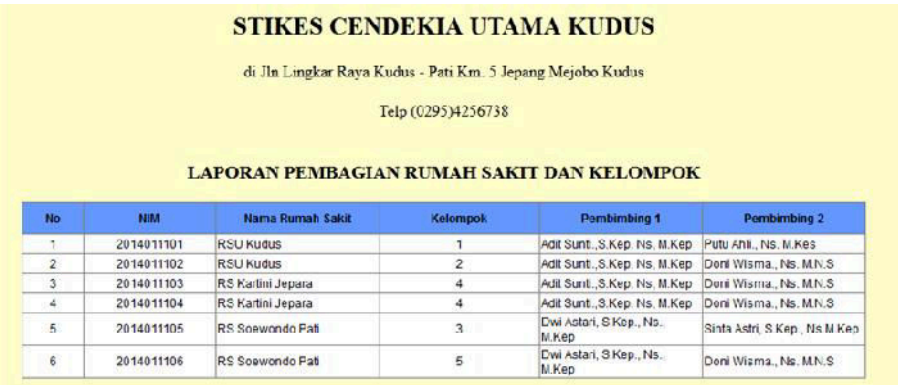

# **Gambar 10. Laporan Data Pembagian Rumah Sakit dan Kelompok**

Tampilan *output* Laporan Data Ujian Responsi dapat dilihat pada Gambar 11.

|                                   |            |                      | <b>STIKES CENDEKIA UTAMA KUDUS</b>                         |          |                                   |                                 |
|-----------------------------------|------------|----------------------|------------------------------------------------------------|----------|-----------------------------------|---------------------------------|
|                                   |            |                      | di Jln Lingkar Raya Kudus - Pati Km. 5 Jepang Mejobo Kudus |          |                                   |                                 |
|                                   |            |                      | Telp (0295)4256738                                         |          |                                   |                                 |
|                                   |            |                      |                                                            |          |                                   |                                 |
|                                   |            |                      |                                                            |          |                                   |                                 |
|                                   |            |                      | <b>LAPORAN JADWAL UJIAN RESPONSI</b>                       |          |                                   |                                 |
|                                   | NIM        | <b>Tanggal Ujian</b> | <b>Ruang</b>                                               | Jam      | Penguji 1                         | Penguji 2                       |
| $\mathbf{1}$                      | 2013011101 | 01 Januari 2015      | Ruang ATC                                                  | 09:00:00 | Doni Wisma., Ns.<br><b>M.N.S.</b> | Asih Tiara, S.Kep.Ns.<br>M.Kep. |
| <b>No</b><br>$\overline{c}$<br>m. | 2013011102 | 02 Januari 2015      | Ruang ATC                                                  | 08:00:00 | Putu Ahli., Ns. M.Kes             | Asih Tiara, S.Kep.Ns.<br>М.Кер. |

**Gambar 11. Laporan Data Ujian Responsi**

Tampilan *output* Laporan Nilai Mahasiswa dapat dilihat pada Gambar 12.

|                |            |                                          |                                     | di Jln Lingkar Raya Kudus - Pati Km. 5 Jepang Mejobo Kudus |                                              |             |                    |
|----------------|------------|------------------------------------------|-------------------------------------|------------------------------------------------------------|----------------------------------------------|-------------|--------------------|
|                |            |                                          |                                     | Telp (0295)4256738                                         |                                              |             |                    |
|                |            |                                          |                                     |                                                            |                                              |             |                    |
|                |            |                                          |                                     | <b>LAPORAN DATA MAHASISWA</b>                              |                                              |             |                    |
| <b>No</b>      | <b>NIM</b> | <b>Nilai Responsi</b><br><b>Penguji1</b> | <b>Nilai Responsi</b><br>Penguji II | Nilai Praktek<br><b>Pembimbing 1</b>                       | <b>Nilai Praktek</b><br><b>Pembimbing II</b> | Nilai Angka | <b>Nilai Huruf</b> |
| 1              | 2014011101 | 80                                       | 90                                  | 90                                                         | 89                                           | 87.25       | A                  |
| $\overline{2}$ | 2014011102 | 89                                       | 67                                  | 99                                                         | 80                                           | 83.75       | $B+$               |

**Gambar 12. Laporan Nilai Mahasiswa**

# **4. KESIMPULAN**

Proses perancangan Sistem Informasi Praktek Klinik Program Studi Ilmu Keperawatan pada STIKES Cendekia Utama Kudus Berbasis *Web* yang telah dibuat, dapat diambil kesimpulan yaitu menghasilkan sebuah sistem untuk melakukan pelaksanaan praktek klinik meliputi pembagian kelompok, pembagian dosen pembimbing dan penguji, pembagian rumah sakit, informasi ujian responsi dan penilaian.

# **DAFTAR PUSTAKA**

- A.S, Rosa dan M. Shalahuddin. 2011. *Modul Pembelajaran Rekayasa Perangkat Lunak (Terstruktur dan Beorientasi Objek).* Modula. Bandung.
- Adiwinata, Ryan, dkk. *Sistem Informasi Tugas Akhir & Praktek Kerja Lapangan Berbasis Web Menggunakan Metode Unified Proses*. Jurnal Masyarakat Informatika, volume 2, Nomor 3, [online], (http://ejournal.undip.ac.id/index.php/jmasif/article/download/2647/2354, diakses Januari 2015)

Nursalam dan Ferry Efendi.*Pendidikan dalam Keperawatan*. Salemba Medika.

Sa'roni, Ahmad. 2012*. Sistem Informasi Mahasiswa Magang (Simag) Berbasis Web Pada Universitas Muria Kudus*. Skripsi. Universitas Muria Kudus Fakultas Teknik Program Studi Sistem Informasi, Kudus.

\_\_\_\_\_\_\_\_\_\_ . 2010. *Kupas Tuntas Adobe Dreamweaver CS5 dengan Pemrograman PHP & MySQL*. Andi, Yogyakarta